Project #: W-18

Ł.

## **Word Specialist**

Level

Intermediate **Basic** 

Advanced

Lettuce-Do-Lunch

Jazz My Wheels

College Concierge

Squeaky Clean

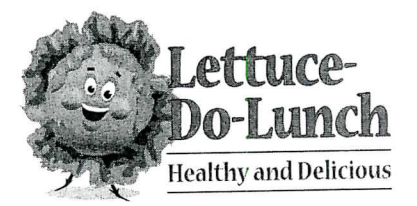

# **Project Title Hours of Operation Sign**

# **New Skills:**

- Vertically aligning and centering text
- $\sqrt{\phantom{a}}$  Creating a table
- $\sqrt{\phantom{a}}$  Merging cells
- $\sqrt{\phantom{a}}$  Shading cells
- $\sqrt{\phantom{a}}$  Inserting rows
- √ Formatting cells

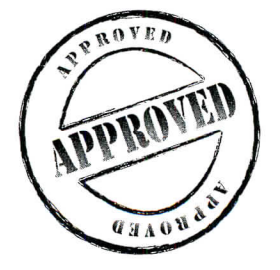

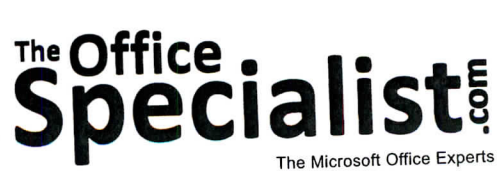

### **The office Specialist!** The Microsoft Office Experts

## **WORK ORDER**

## **Word Specialist Project #: W-18**

Customer Name: Lettuce-Do-Lunch

Assigned to: You, the MS Word Specialist

Project Title: Hours of Operation Sign

Date: (current date, 20xx)

Note: Prior to beginning this project, review the Company Overview provided on page 16.

#### **Project Description**

Lettuce-Do-Lunch needs a sign to show its hours of operation. Every establishment should post its hours of operation in a highly visible area. Depending on the number of entrances, some establishments post more than one sign.

#### **Your Job**

118

As the Microsoft Word Specialist, you will create and design an Hours of Operation sign to be placed in a window or on a door to let customers know when Lettuce-Do-Lunch is open for business.

#### **Tips and Strategies**

1. The sign should be easy to read. The first line, Hours of Operation, should be able to be seen from 10 yards.

**ASACEMENTAL** 

- 2. An example of what your finished document should look like has been provided. Refer to this document for visual guidance as you complete the instructions. When you see an icon in the instructions, look for the matching icon in the finished document.
- 3. Read through all of the instructions before proceeding with the project.

## **Instructions to the MS Word Specialist**

- 1. Using Microsoft Word, open a new document,
- 2. Save the document as Project W-18 Hours of Operation Sign in your "Word Projects" folder within the "Lettuce-Do-Lunch Projects" folder.
- 3. Set the page size to 8.5 inches wide x 11 inches high with a 1 inch margin on all sides.
- 4. Unless otherwise noted, the font should be set to Arial 12 point.
- 5. At the top center of the page, insert the Lettuce-Do-Lunch logo from the "Logos" folder and top denter of the page,  $\frac{1}{2}$ . document. See icon W
- 6. Double-space after the logo and key the title, center-aligned, all caps, using point size 36, and buble-space after the logo and key the title, center<br>Julie as shown in **Document W-18**. See icon
- 7. Double-space under the title and insert a table center-aligned with two columns and seven rows.
- 8. Change each row height to 0.6 inch high with vertical alignment and select center.
- $\frac{1}{2}$ . In the table text, left-aligned in both columns, using point size 20, and bold, as shown  $\sum_{i=1}^{n}$
- 10. Insert one row below the last row in the table. Merge the cells in this row and key the text  $\frac{1}{2}$  is extended to the center-aligned with one added space below the text, as shown  $\sum_{n=1}^{\infty}$  bound M-18. See icon  $\sum_{n=1}^{\infty}$
- 11. Format the table to display a border around the table, but not around each cell. There should be no borders between cells.
- 12. Shade every other cell to make the information easy to read. See icon  $\boxed{\mathbf{B}}$
- 13. Carefully proofread your work for accuracy and format.
- 14. Resave the file.
- 15. Print a copy of the document if required by your instructor.

119

Lettuce-Do-Lunch . Project W-18 . Hours of Operation Sign

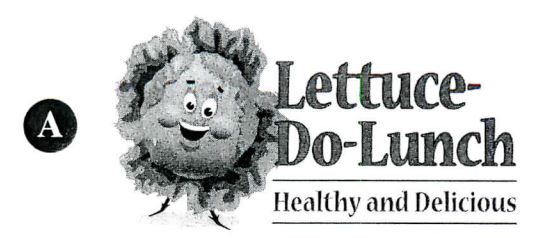

# **HOURS OF OPERATION**

**Monday**

**Document W-18** 

 $\mathbf 0$ 

 $\boldsymbol{\Omega}$ 

**Tuesday 11 a.m. -4 p.m**

11 a.m. - 4 p.m.

11 a.m. - 4 p.m.

**Wednesday** 

**Thursday** 

**11 a.m. -4 p.m.**

 $\mathbf{D}$ 

**Friday** 

**Saturday** 

**Sunday** 

**10 a.m. - 3 p.m.**

10 a.m. - 2 p.m.

11 a.m. - 4 p.m.

**Hours change during school vacations and summer. Call 714-555-3381 for details.**